**Subject:** Purple Mash unit 1.1 Online Safety

**Key Concept/ Theme**: Children will explore Purple Mash learning to log in safely, know how to save and find work, become familiar with texts and icons, and understand the importance of logging out.

Prior Learning links: EYFS: Children have been exposed to the layout of purple mash and have had experience of using a variety of technology including interactive whiteboards, ipads and using a keyboard.

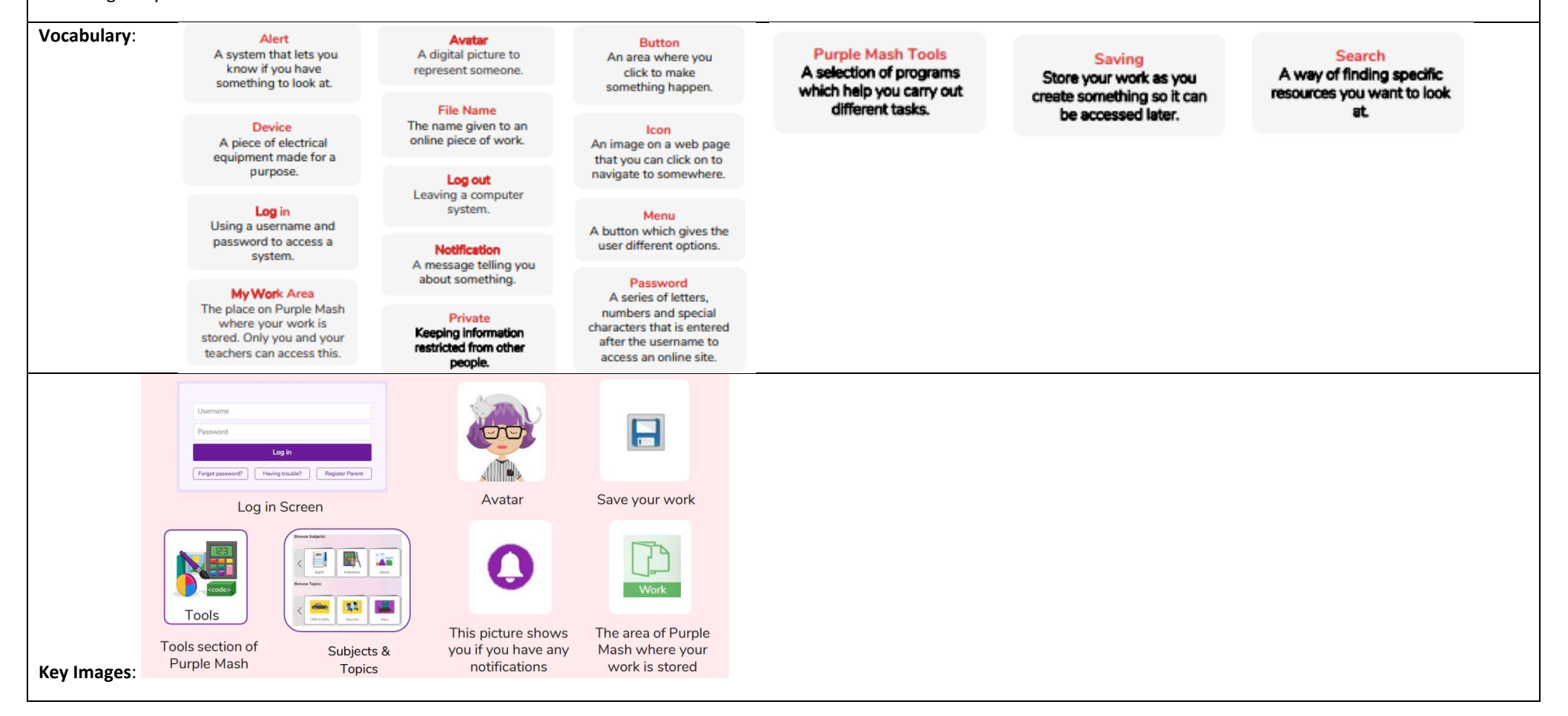

#### **Resources needed for each lesson – 2dos to set.**

Lesson 1:

- Individual login cards for the children. These can be made using Print Pupil Logins: Click on the admin drop-down arrow next to your avatar: Purple Mash Avatar creator: This is opened by clicking on the user portrait near the top right of the screen.
- Ask your administrator to create a test pupil for your class: Call the pupil something like 'Year 1 Test Pupil': This is so that you can impersonate this pupil to demonstrate features from a child's perspective.
- Edit slide 4 to show the way in which pupils access Purple Mash in your school and from home. Edit slide 6 to fit with the passwords used for your class (pictures pins etc).

## Lesson 2

- Leave a simple comment or picture on the pieces of work that the children created in Lesson 1. Do this from your own Work area where you can navigate to the children's folders. Click on the three dots by a piece of work and then on the Set Comments option button. You can use the record button here to record verbal feedback (children will need headphones to hear this is a classroom).
- 2Connect tool, for a user guide to the tool see 2Connect User Guide.
- You will need to have searched for some topics which you want the children to search for as part of this lesson. This lesson plan uses food, trees and sea.

## Lesson 3

None required.

#### Lesson 4

• Headphones would be useful.

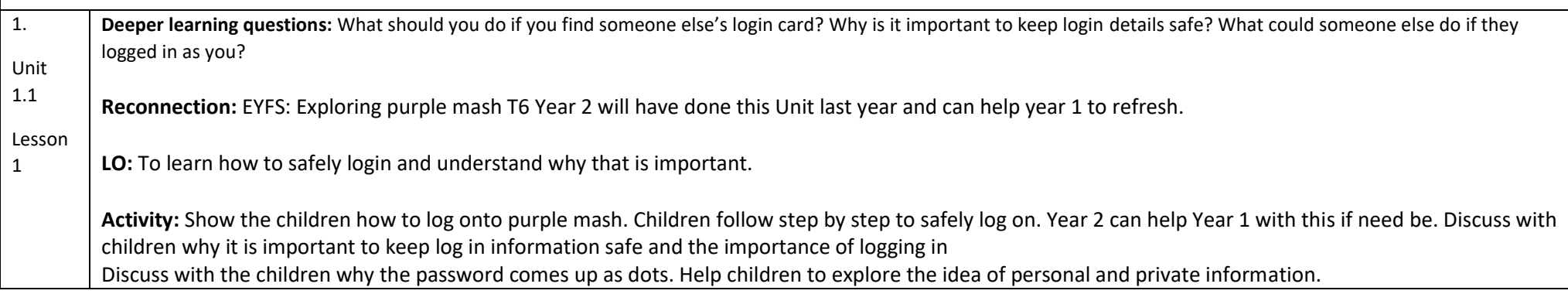

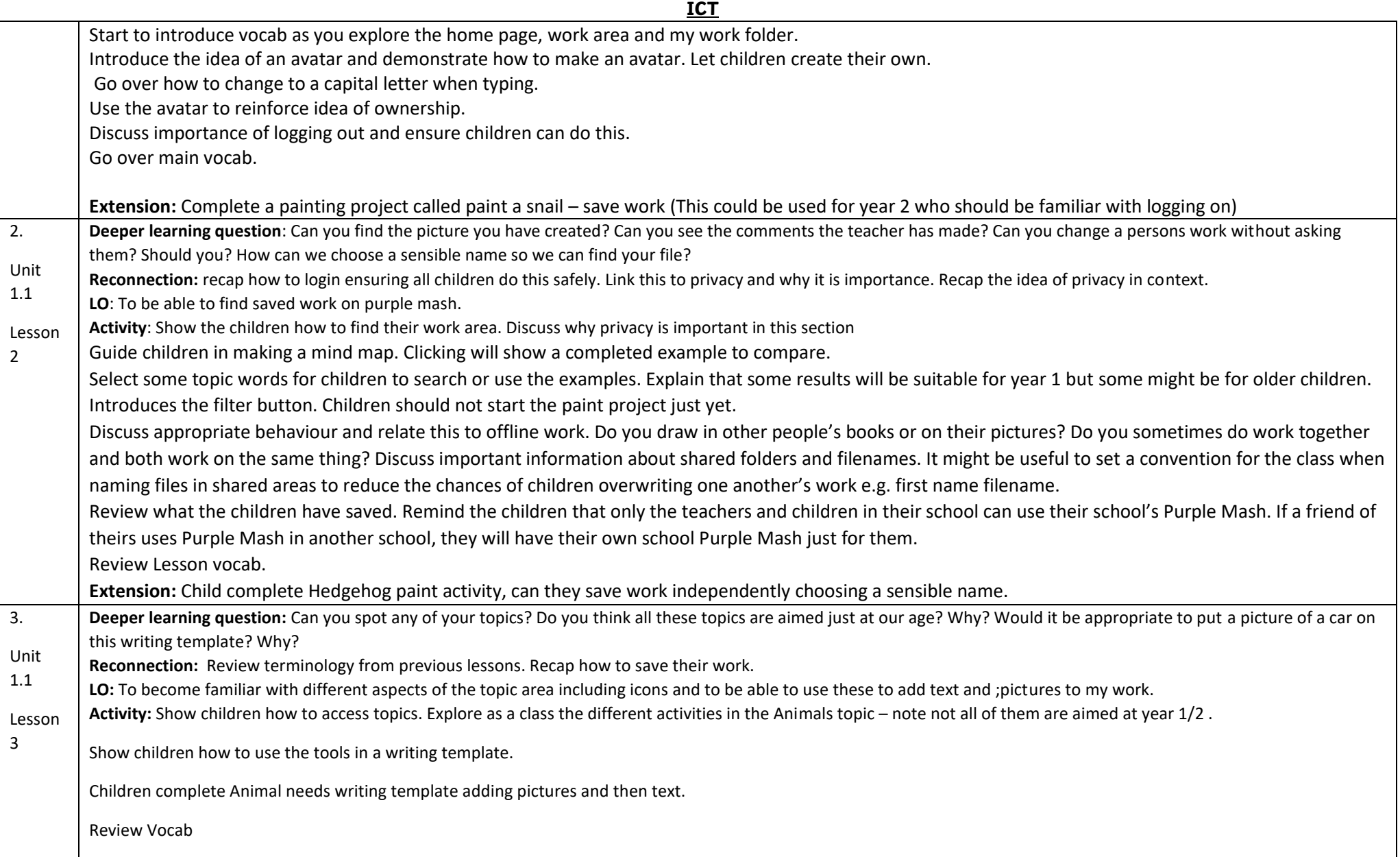

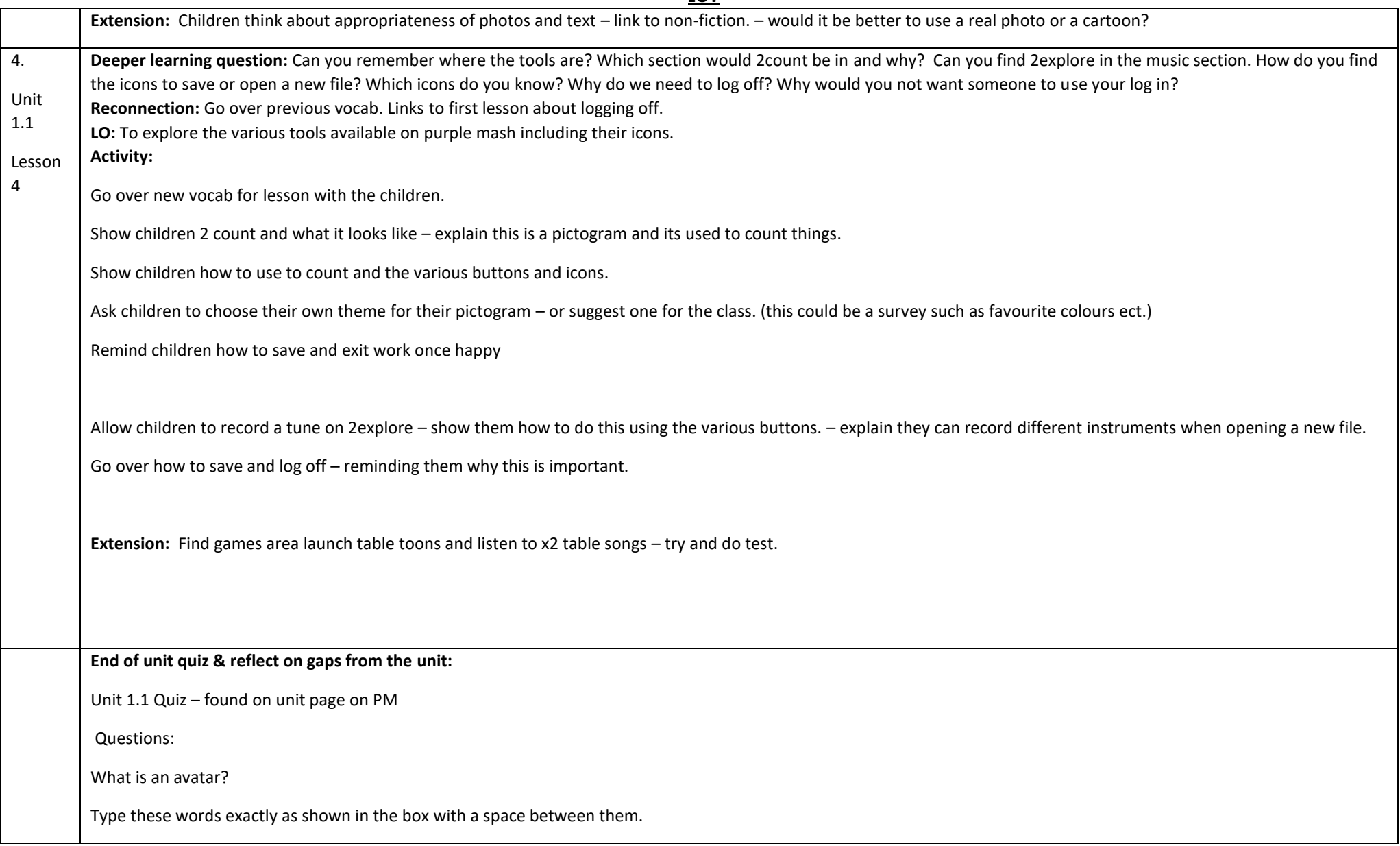

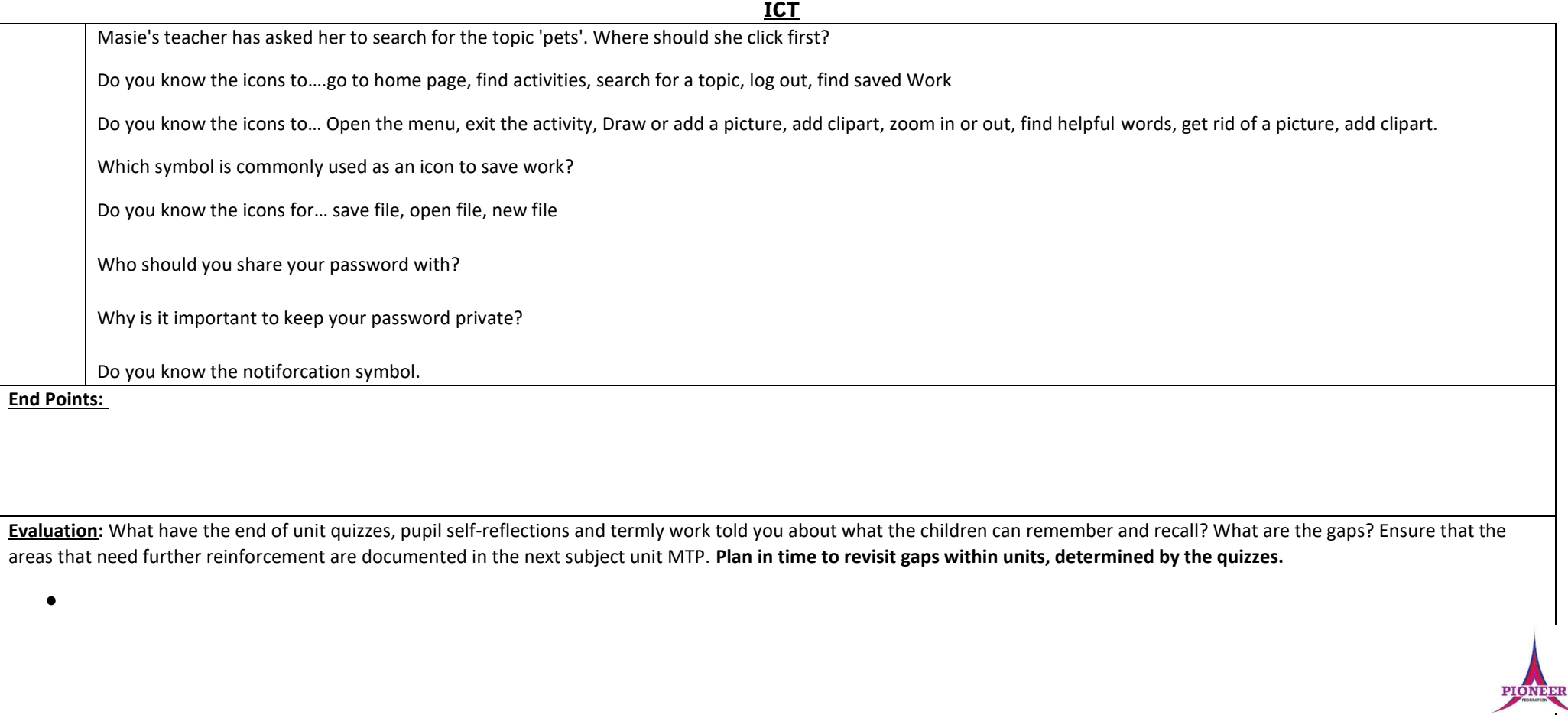

**Subject:** Purple Mash unit 1.5 Maze Explorers

**Key Concept/ Theme**: Children will be able to understand and create algorithms using arrow keys.

**Prior Learning links:** EYFS: Following instructions learning, maths directions.

#### **Pioneer Federation Medium term plan Cycle B, Term 1 ICT Vocabulary**: Command Algorithm **Challenge** An action such as left A precise, step-by-step A task to be completed. command. set of instructions used to solve a problem or achieve an objective. Instruction **Left and Right Detailed information** A position which relates about how something to something. For **Direction** should be done or example, make the fish The path that something operated. move left of the screen. travels. For example, a robot moving forwards, backwards or diagonal. **Undo** Unit If we make a mistake, we A unit such as make the turtle move 2 units Route can press the undo (squares). A path an object or button. thing takes to get somewhere. **Key Images**:  $\bullet$ Open, close or share Change the speed Rewind an Undo an instruction in which the screen a file instruction object moves ч Change the settings Change the colour Control the direction in which the object in 2Go of the path that the object leaves in 2Go moves **Resources needed for each lesson – 2dos to set.**

Lesson 1:

• 2Go, which can be found on Purple Mash in the Tools area. Additional extension activities for the 2Go challenges: Extension Activity 1 – Lesson 1 Level 1 Extension Activity 2 – Lesson 1 Level 2

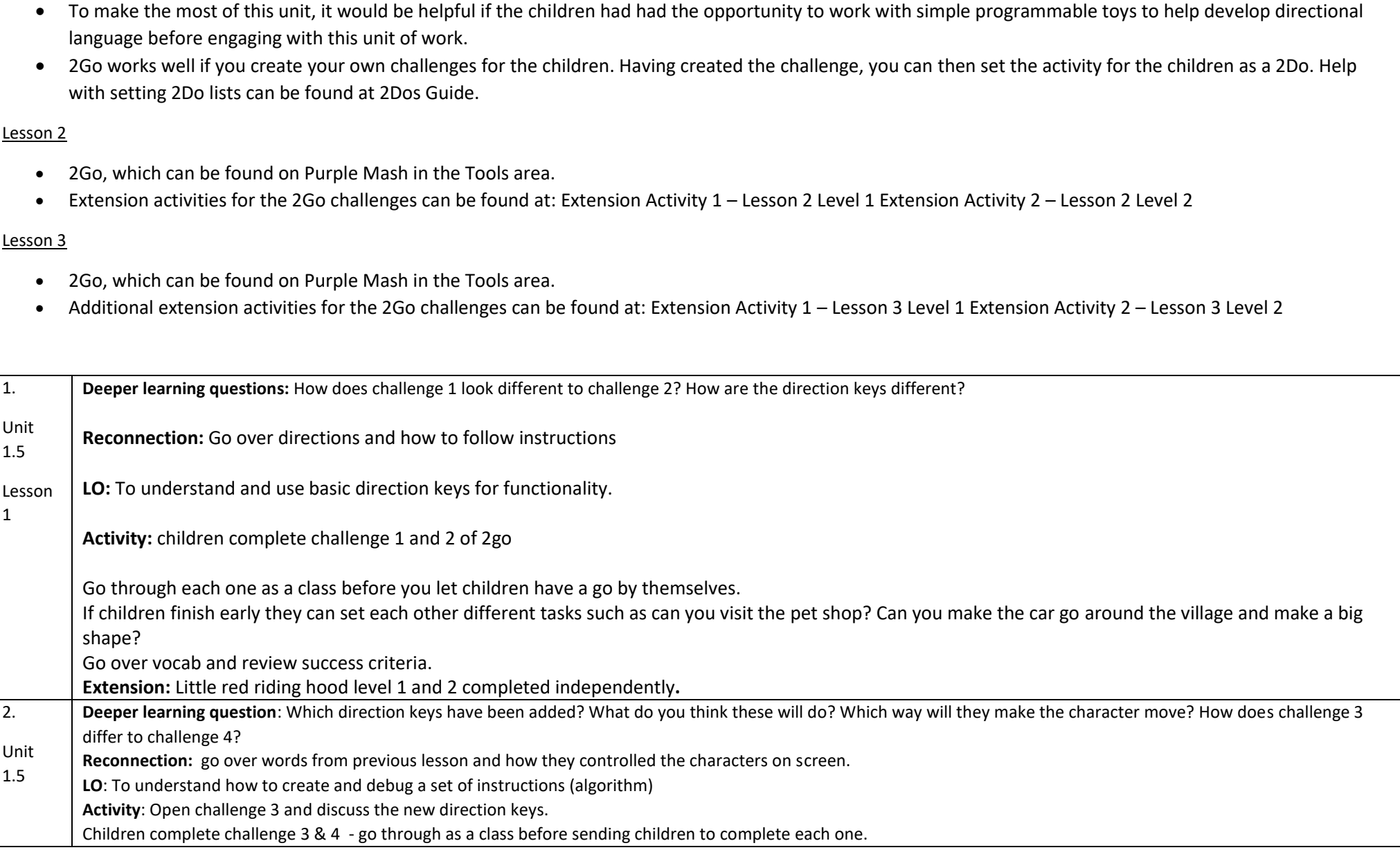

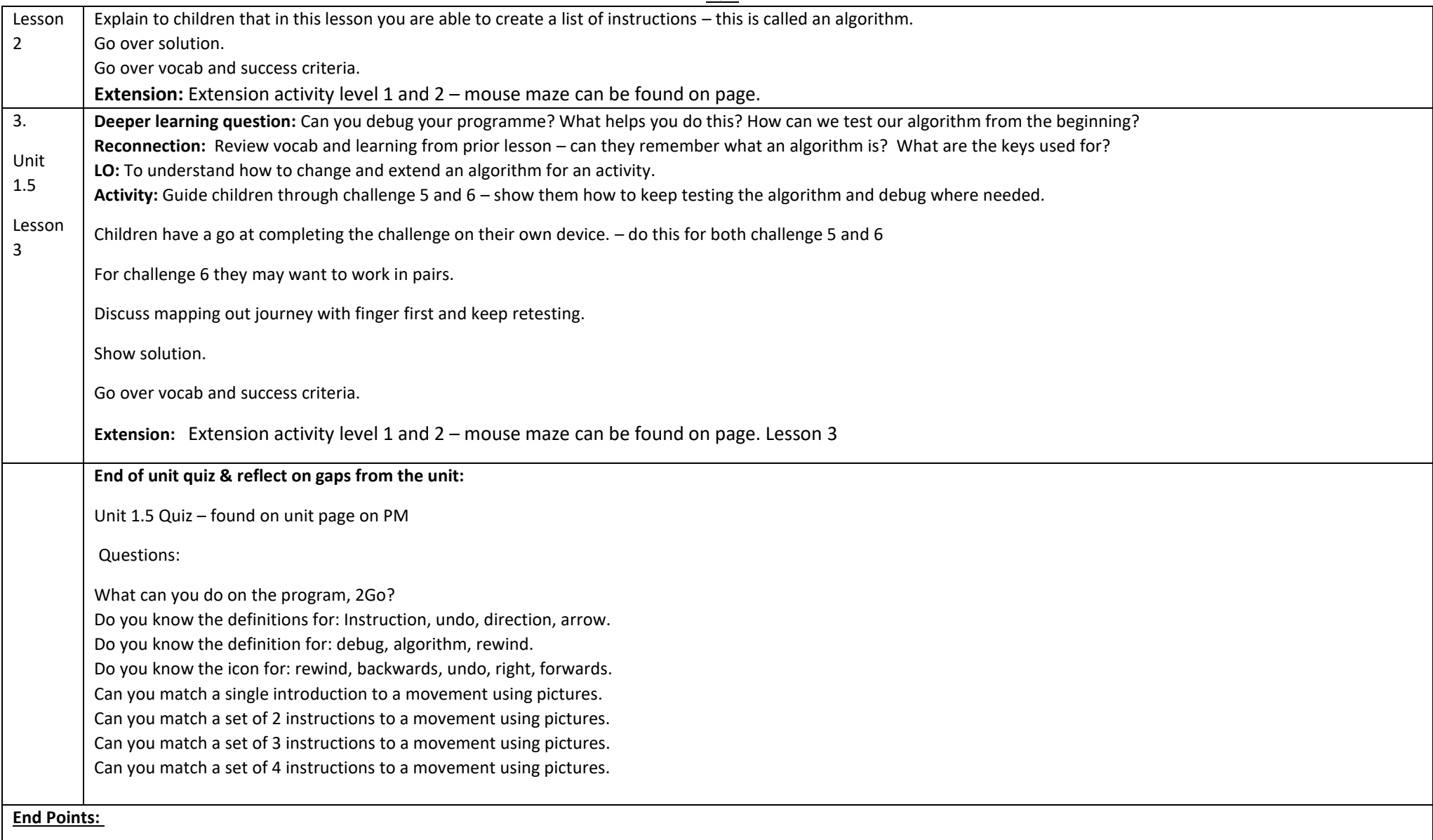

Evaluation: What have the end of unit quizzes, pupil self-reflections and termly work told you about what the children can remember and recall? What are the gaps? Ensure that the areas that need further reinforcement are documented in the next subject unit MTP. **Plan in time to revisit gaps within units, determined by the quizzes.**

●